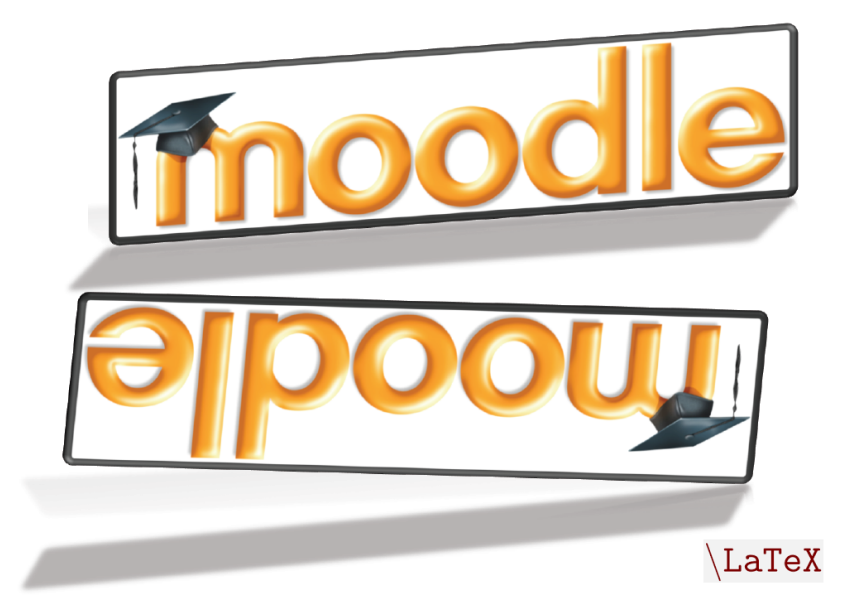

## pen Education Resource:<br>lipping the classroom with pping the classroom MOODLE

Work done as part of AICTE approved FDP on FDP201x Pedagogy for Online and Blended Teaching-Learning Process

RC1100 Team10

Satishkumar Varma Dhiraj Amin Vinod Kadam

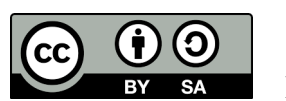

IITBombayX: FDP201x

Submission of OER Creation Document by Satishkumar Varma, Group Leader of a team at RC1100, IITBombayX: FDP201x Pedagogy for Online and Blended Teaching-Learning Process IIT Bombay, is licensed under the Creative Commons Attribution-ShareAlike 4.0 International License. You are free to use, distribute and modify it, including for commercial purposes, provided you acknowledge the source and share-alike.

To view a copy of this license, visit<http://creativecommons.org/licenses/by-sa/4.0/>

# Table of Contents

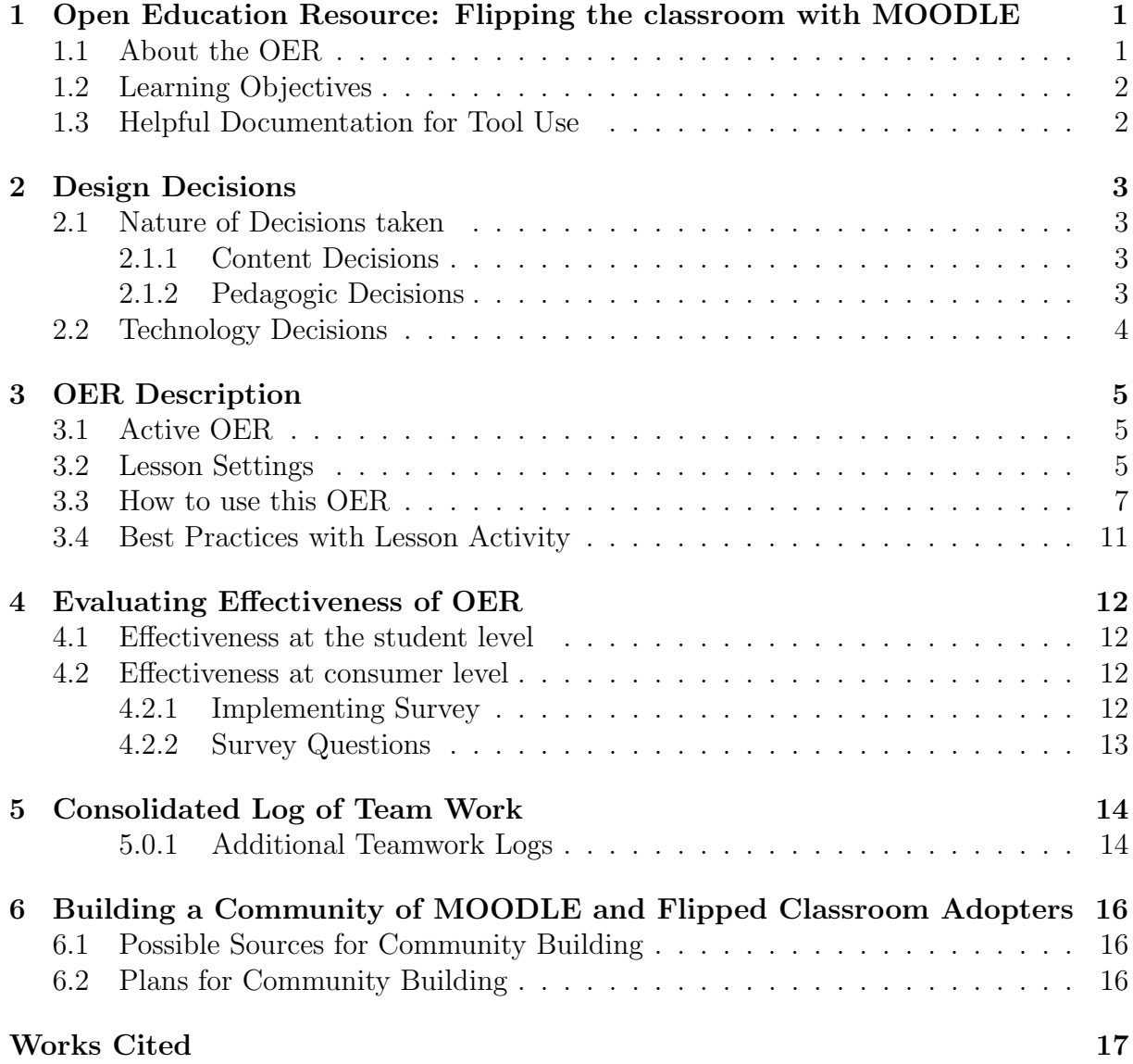

RC1100: Team10 Team Leader: Satishkumar Varma Team Member 1: Dhiraj Amin Team Member 2: Vinod Kadam

# <span id="page-2-0"></span>Section 1

# Open Education Resource: Flipping the classroom with MOODLE

### <span id="page-2-1"></span>1.1 About the OER

The open education resource is a collection of MOODLE Lesson activities that are useful as out-of-class activity while flipping the classroom. There are three lessons as part of this OER, and each deals with an aspect related to Data Science: Why? What? and How?.

Data science is a method of extracting and analysing hidden knowledge, from eligible sample data using computing devices by deploying statistical and mathematical models for better prediction in any business

The details about this OER is given here:

- OER is downloadable from:<https://vsat2k.wordpress.com/fdp201x/>
- Target Audience: First year Master of Engineering Students (any domain)
- Tags: Flipped Classroom, MOODLE, Data Science: Why? What? and How?, Analytics, Data Mining
- OER developed using MOODLE 2.3, MikTeX 2.9, TEXMAKER 5.0.2 and Google Docs
- This resource is licensed under CC-BY-SA ver 4.0. You are free to use, distribute and modify it, including for commercial purposes, provided you acknowledge the source and share-alike. To see more details about the license visit

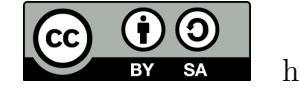

<http://creativecommons.org/licenses/by-sa/4.0/>

## <span id="page-3-0"></span>1.2 Learning Objectives

After using this OER, learner will be able to:

- Identify the characterizing features of a Data Science
- List down the benefits of Data Science: Why? As a learner and as a Teacher
- Explain the definition and theory behind Data Science: What?
- Familiarize themselves with prediction of data science
- Apply simple machine learning algorithms in data science for prediction

## <span id="page-3-1"></span>1.3 Helpful Documentation for Tool Use

The helpful tools used to prepare this documentation and OER is as follow:

- [\[1\]](#page-18-0) for use and re-use of presentation using [MikTeX](https://miktex.org/download) and [TEXMAKER](www.xm1math.net/texmaker/download.html) free and open source tool
- [\[2\]](#page-18-1) for using plugin of WordPress for user who downloads this resource will be asked their email address and as a follow up the survey.
- [\[3\]](#page-18-2) for design and development of Lesson Activity in MOODLE (an Open Source Tool)
- [\[4\]](#page-18-3) for understanding how students and teachers interact with Moodle )[\(MoodleCloud\)](https://moodlecloud.com/en/) lessons once they have been created. [MoodleCloud](https://moodlecloud.com/en/) is a Free Hosting Services from the makers of Moodle
- [\[5\]](#page-18-4) for preparing presentation in LATEX[\[1\]](#page-18-0) in-side and out-side class activity

# <span id="page-4-0"></span>Design Decisions

#### <span id="page-4-1"></span>2.1 Nature of Decisions taken

The design decisions involved in the creation of this OER were of broadly three types:

- 1. Content Decisions
- 2. Pedagogic Decisions
- 3. Technology Decisions

#### <span id="page-4-2"></span>2.1.1 Content Decisions

The content decisions related to:

- 1. Earmarking specific segment to be covered Decided on Data science: Why? What? and How?
- 2. The research papers/publications and other materials to be provided Data science, machine learning algorithms, Theory Underlying Data Science, Process in Data science
- 3. Existing standard video from experts (YouTube) to be provided

#### <span id="page-4-3"></span>2.1.2 Pedagogic Decisions

Typically in a flipped classroom strategy, there are two segments –

- 1. Out-of-class segment and
- 2. In-Class segment

The out-of-class segment requires student to refer to some given material (Video, LaTeX presentations, Quiz etc) and form an understanding about the concepts that are relevant.

In terms of concept marking the pedagogic decisions that were taken for the Out-ofclass segment related to:

- 1. Cognitive Levels of Questions to be asked along with the resources Mostly Recall to Apply level question for out of class and Create Level question for In-class
- 2. Assessment Strategies Multiple choice questions for out of class, Peer Instruction, Team-Pair-Solo strategy, Feedback Form for in-class

## <span id="page-5-0"></span>2.2 Technology Decisions

While developing the Out-of-Class and In-class activities, the major technology decisions taken were:

- 1. Tool to be used for creating Presentation LATEX, as it is free and open source, and provided option for creating report, article, book, as .pdf files that can be directly opened from browser.
- 2. MOODLE Lesson Activity for setting up Out-of-Class segment as it allowed guided self-learning.
- 3. YouTube existing standard video from industry experts to be used and provided

## <span id="page-6-0"></span>OER Description

#### <span id="page-6-1"></span>3.1 Active OER

For checking the active OER, you may access the Guest Course - FDP201x OER - "Introduction to Data Science" in the [Moodle - Satishkumar Varma](https://vsat2k.moodlecloud.com/)

The couse link is<https://vsat2k.moodlecloud.com/course/view.php?id=4>

The guest password required for exploring the activity is: guest@vsat2k

The student account password required for exploring the activity is: student@vsat2k

#### <span id="page-6-2"></span>3.2 Lesson Settings

Screenshot in Figure [3.1](#page-6-3) shows method of login to login into guest click [here](https://vsat2k.moodlecloud.com/login/index.php) in to amdin account web page in for a course in MOODLE.

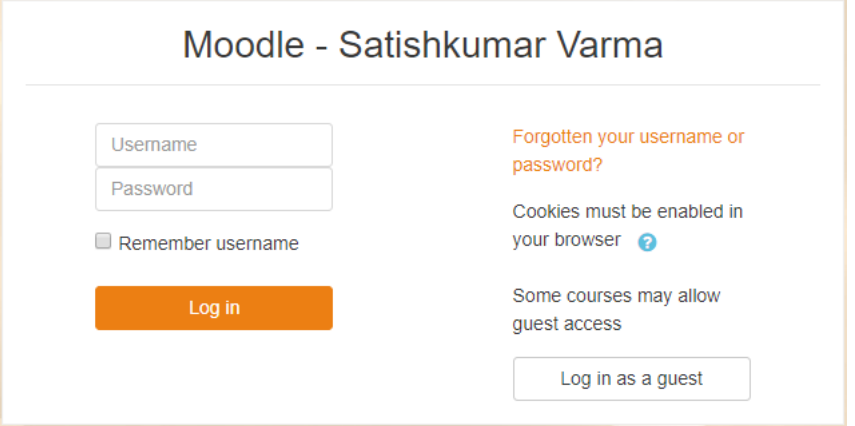

<span id="page-6-3"></span>Figure 3.1: Login page in for a course in MOODLE.

Screenshot in Figure [3.2](#page-7-0) shows method of creating new course in MOODLE. Screenshot in Figure [3.3](#page-7-1) shows the different detail entries about a course.

Screenshots Figure [3.4](#page-7-2) to Figure [3.7](#page-8-1) shows general settings of different topics of a course in MOODLE. This is same for all the courses and activities. If there are variations, then they are duly noted under each description.

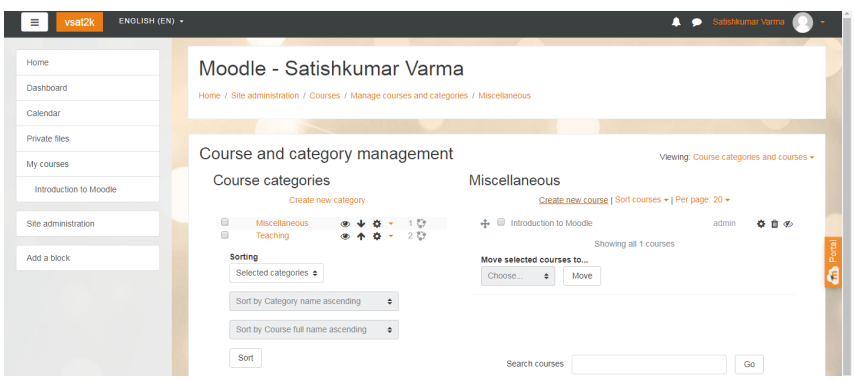

<span id="page-7-0"></span>Figure 3.2: General setting of creating course in MOODLE.

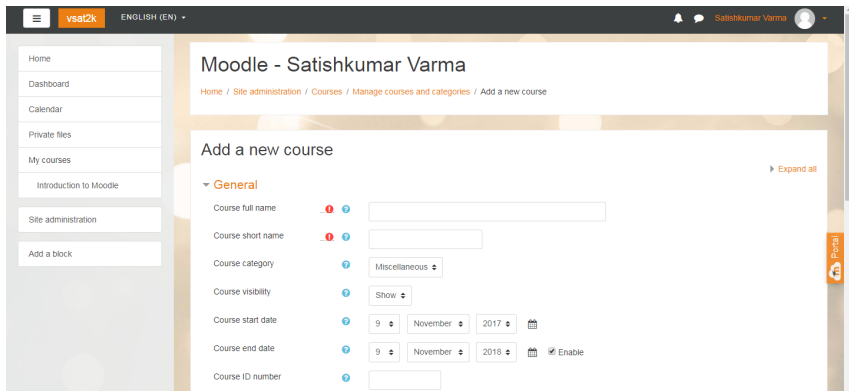

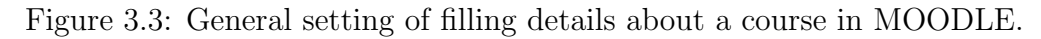

<span id="page-7-1"></span>

| vsat2k<br>≡       | ENGLISH (EN) -<br>$\Delta$      | A Satishkumar Varma    |
|-------------------|---------------------------------|------------------------|
| <b>IDS</b>        | Introduction to Data Science    | ø٠                     |
| Participants      | Home / Courses / Teaching / IDS | <b>O</b> Edit settings |
| Badges            |                                 | Turn editing on        |
| Competencies      |                                 | $T$ Fitters            |
| Grades            |                                 | Gradebook setup        |
| <b>In</b> General | Announcements                   | <b>Backup</b>          |
|                   |                                 | <b>t</b> Restore       |
| Topic 1           | Topic 1                         | $1$ Import             |
| <b>Copie 2</b>    | $\sqrt{}$ Quiz <sub>1</sub>     | $\rightarrow$ Publish  |
| Topic 3           |                                 | $\leftarrow$ Reset     |
| Topic 4<br>. .    | Topic 2                         | <b>O</b> More          |

<span id="page-7-2"></span>Figure 3.4: Turn editing on in a course in MOODLE.

Screenshots Figure [3.9](#page-9-0) to Figure [3.12](#page-10-0) shows general settings of different activities under a topics of a course in MOODLE. This is same for all the activities under a topics. If there are variations, then they are duly noted under each description.

Screenshots Figure [3.9](#page-9-0) to Figure [3.12](#page-10-0) shows general settings of adding users or students and their activities under a topics of a course in MOODLE. This is same for all the activities under a topics. If there are variations, then they are duly noted under each description.

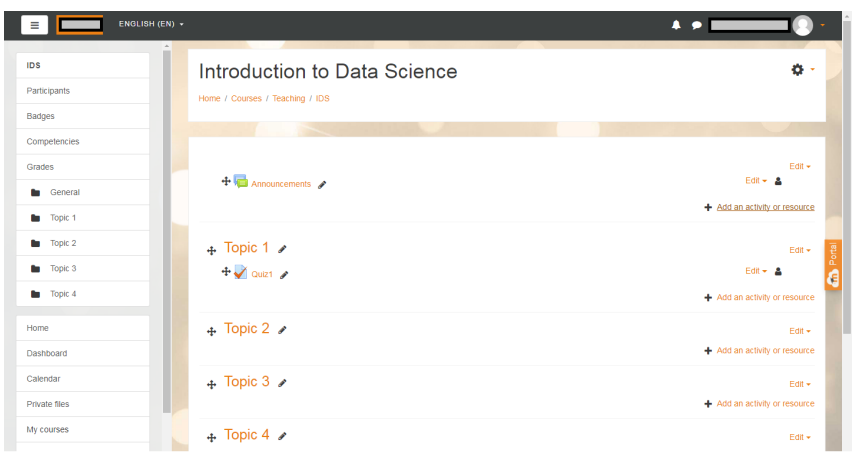

Figure 3.5: General setting of adding activity under a course in MOODLE.

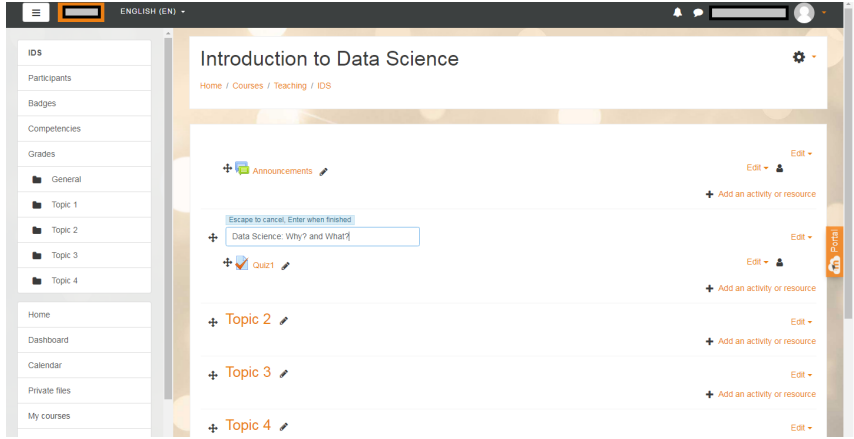

Figure 3.6: General setting of edit activity under a course in MOODLE.

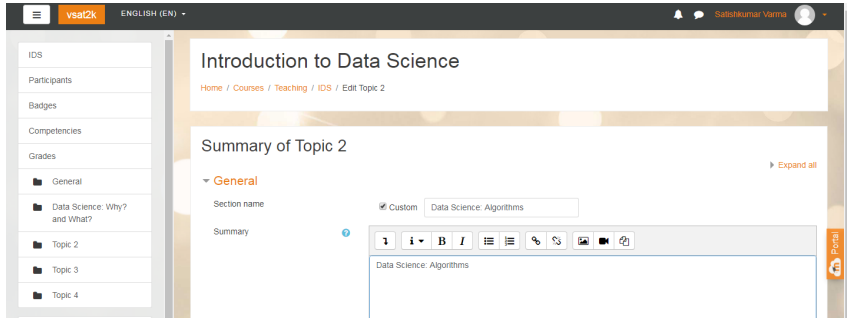

<span id="page-8-1"></span>Figure 3.7: General setting of edit topic details under a course in MOODLE.

## <span id="page-8-0"></span>3.3 How to use this OER

For using this OER, please ensure that you have admin permission in your MOODLE course (needed for importing activities). Else ask your administrator to restore this backup in your course.

Step 1: Download the set of 3 lessons (OER) from<https://vsat2k.wordpress.com/fdp201x/> Step 2: Go to the MOODLE course where you want to import this lesson. In the

| <b>IDS</b>                                               |                                              | $\times$<br>Add an activity or resource                                                                                                    |                               |
|----------------------------------------------------------|----------------------------------------------|----------------------------------------------------------------------------------------------------|-------------------------------|
| Participants<br>Badges                                   | $+$ $-$ Amouncements                         | жı<br>$\odot$<br>Feedback<br>The file module enables a teacher to provide a<br>file as a course resource. Where possible, the<br>$\circ$<br>Forum<br>file will be displayed within the course interface: | $FdR =$<br>Edit v A           |
| Competencies                                             |                                              | $\odot$<br>Glossary<br>otherwise students will be prompted to download<br>it. The file may include supporting files, for<br>æ<br>$\odot$<br>Lesson                                                       | + Add an activity or resource |
| Grades<br><b>Ceneral</b>                                 | + Open Educatio                              | example an HTML page may have embedded<br>images or Flash objects.<br>$\odot$<br>Quiz                                                                                                    | Edit $\sim$                   |
| <b>In</b> Open Educational<br>Resource (OER)<br>Creation | Open Educational Resource                    | Note that students need to have the appropriate<br>$\odot$<br>SCORM package<br>software on their computers in order to open the<br>$\odot$<br>Survey<br>Sic.                                             | + Add an activity or resource |
| Data Science: Why?<br>shoft What?                        | + Data Science:<br>Data Science: Why? and Wi | A file may be used<br>壁<br>$\odot$<br>Wiki<br>- To share presentations given in class<br>$\circ$ $\circ$<br>Workshop<br>- To include a mini website as a course                                          | Edit $\star$                  |
| Data Science:<br>ь<br><b>Algorithms</b>                  | $+$ Quiz1 A                                  | resource<br><b>RESOURCES</b><br>- To provide draft files of certain software<br>$\odot$<br><b>Book</b><br>programs (eg Photoshop .psd) so students                                                       | $Edir - 2$                    |
| <b>In</b> Data Science: How?                             |                                              | can edit and submit them for assessment<br>Ø.<br>File<br>A More help                                                                                                    | + Add an activity or resource |
| Home<br><b>Dashboard</b>                                 | + Data Science:<br>Data Science: Algorithms  | $\circ$<br>Folder<br><b>IMS</b> content<br>$\odot$                                                                                                    | Felt +                        |
| Calendar                                                 |                                              | package<br>$\odot$<br>Label                                                                                                    | + Add an activity or resource |
| Private files                                            | + Data Science:<br>Data Science: How2        | $\odot$<br>Page                                                                                                    | Felt +                        |

Figure 3.8: General setting of adding a file under a topic in a course in MOODLE.

| <b>ENGLISH (EN) +</b><br>vsat2k<br>$\equiv$                                       |                                                                      |                                                                                                    |                                                                                                    | <b>A</b> $\bullet$ Satishkumar Varma                                     |
|-----------------------------------------------------------------------------------|----------------------------------------------------------------------|----------------------------------------------------------------------------------------------------|----------------------------------------------------------------------------------------------------|--------------------------------------------------------------------------|
| <b>IDS</b>                                                                        |                                                                      | Add an activity or resource                                                                        | $\times$                                                                                                    |                                                                          |
| Participants<br><b>Badges</b><br>Competencies                                     | + Amouncements                                                       | жı<br>$\odot$<br>Feedback<br>$\circ$<br>Forum<br>$\odot$<br>Glossary                               | The file module enables a teacher to provide a<br>file as a course resource. Where possible, the<br>file will be displayed within the course interface:<br>otherwise students will be prompted to download<br>it. The file may include supporting files, for | $FdH =$<br>Edit v A<br>+ Add an activity or resource                     |
| Grades<br><b>In</b> General<br>Open Educational<br>ь<br>Resource (OER)            | + Open Educatio<br>Open Educational Resource                         | æ<br>$\odot$<br>Lesson<br>$\odot$<br>Quiz<br>$\odot$<br>SCORM package<br>$\circ$<br>Survey<br>Sic. | example an HTML page may have embedded<br>images or Flash objects.<br>Note that students need to have the appropriate<br>software on their computers in order to open the                                                                                    | Edit $\star$<br>+ Add an activity or resource                            |
| Creation<br>Data Science: Why?<br>shoft What?<br>Data Science:<br>ь<br>Algorithms | + Data Science:<br>Data Science: Why? and W<br>$+$ $\sqrt{}$ Quiz1 A | $\odot$<br>Wiki<br>Workshop<br>$\circ$<br><b>RESOURCES</b><br>$\odot$<br><b>Book</b>               | A file may be used<br>- To share presentations given in class<br>- To include a mini website as a course<br>resource<br>- To provide draft files of certain software<br>programs (eg Photoshop .psd) so students                                             | Edit $\star$<br>$Edt = \Delta$                                           |
| <b>In</b> Data Science: How?<br>Home<br>Dashboard                                 | + Data Science:<br>Data Science: Algorithms                          | G)<br>File<br>$\circ$<br>Folder<br><b>IMS</b> content<br>$\odot$<br>package                        | can edit and submit them for assessment<br>A More help                                                                                                    | + Add an activity or resource<br>Felt +<br>+ Add an activity or resource |
| Calendar<br>Private files<br>My courses                                           | + Data Science:<br>Data Science: How?                                | $\odot$<br>Label<br>$\odot$<br>Page<br>$\circ$<br>URL                                              |                                                                                                    | Felt +                                                                   |
| Introduction to Moodle                                                            |                                                                      |                                                                                                    | Add<br>Cancel                                                                                                    | + Add an activity or resource<br>+ Add topics                            |

Figure 3.9: General setting of adding a file under a topic in a course in MOODLE.

<span id="page-9-0"></span>

| vsat2k<br>ENGLISH (EN) -<br>$\equiv$                                                   |                                                                        |                                                                                                    | <b>4</b> $\bullet$ Satishkumar Varma                                     |
|----------------------------------------------------------------------------------------|------------------------------------------------------------------------|----------------------------------------------------------------------------------------------------|--------------------------------------------------------------------------|
| IDS.                                                                                   |                                                                        | $\times$<br>Add an activity or resource                                                                                                    |                                                                          |
| Participants<br>Badges<br><b>Competencies</b>                                          | $+$                                                                    | ⊙ · Feedback<br>The folder module enables a teacher to display a<br>number of related files inside a single folder.<br>$\circ$<br>Forum<br>reducing scrolling on the course page. A zipped<br>$\odot$<br>Glossary<br><b>Dail</b><br>folder may be uploaded and unzipped for<br>display, or an empty folder created and files | $Edt -$<br>$Edt - 2$<br>+ Add an activity or resource                    |
| Grades<br><b>In</b> General<br>Open Educational<br>Resource (OER)                      | + Open Educatio<br>Open Educational Resource                           | 點<br>$\odot$<br>Lesson<br>uploaded into it.<br>✓<br>Quiz<br>$_{\odot}$<br>A folder may be used<br>$\odot$<br>SCORM package<br>- For a series of files on one topic, for example<br>a set of past examination papers in pdf format<br>$_{\odot}$<br>Survey                                                                    | Edit +<br>+ Add an activity or resource                                  |
| <b>Creation</b><br>Data Science: Why?<br>and What?<br>Data Science:<br>ь<br>Algorithms | + Data Science:<br>Data Science: Why? and WI<br>$+\sqrt{$ Quiz1 $\rho$ | or a collection of image files for use in student<br>projects<br>$\odot$<br>Wiki<br>- To provide a shared uploading space for<br>Workshop<br>$\odot$<br>¥.<br>teachers on the course page (keeping the<br>folder hidden so that only teachers can see it)<br><b>RESOURCES</b><br><b>O</b> More help                          | Edit +<br>$Edt = \Delta$                                                 |
| Data Science: How?<br>ш<br>Home<br>Dashboard                                           | Data Science:<br>Data Science: Algorithms                              | $\odot$<br>Book<br>$\odot$<br>File<br>G<br>Folder<br>IMS corners<br>÷<br>$\circledcirc$<br>package                                                                                                    | + Add an activity or resource<br>Edit -<br>+ Add an activity or resource |
| Calendar<br>Private files<br>My courses                                                | + Data Science:<br>Data Science: How?                                  | $\odot$<br>Lebel<br>$_{\odot}$<br>Page<br>$\circ$ $\circ$<br>URL                                                                                                    | Edit -                                                                   |
| Introduction to Moodle                                                                 |                                                                        | Add<br>Cancel                                                                                                    | + Add an activity or resource<br><b>Carl Andel Association</b>           |

Figure 3.10: General setting of adding a file under a topic in a course in MOODLE.

Administration section click "Restore" as shown in Figure [3.16.](#page-11-0)

Step 3: Drag and drop the three files into the "Files" area and click restore as shown in Figure [3.16.](#page-11-0)

| ENGLISH (EN) -<br>$\equiv$   |                                              |                                             |                                                                                                    | $\cdots$                      |  |
|------------------------------|----------------------------------------------|---------------------------------------------|----------------------------------------------------------------------------------------------------|-------------------------------|--|
| <b>IDS</b>                   |                                              | Add an activity or resource                 | $\boldsymbol{\times}$                                                                                     |                               |  |
| Participants                 |                                              | <b>ACTMTIES</b>                             | The assignment activity module enables a                                                                  | Frit-                         |  |
| Badges                       | + C Announcements                            | G.<br>Assignment                            | teacher to communicate tasks, collect work and<br>provide grades and feedback.                            | $Edx - 2$                     |  |
| Competencies                 |                                              | G<br>BigBlueButtonBN<br>$\odot$             | Students can submit any digital content (files).                                                          | + Add an activity or resource |  |
| Grades                       |                                              | $\Omega$<br>Chat                            | such as word-processed documents.<br>spreadsheets, images, or audio and video clips.                      |                               |  |
| <b>In</b> General            | + Open Educatio<br>Open Educational Resource | $\circ$<br>Choice                           | Alternatively, or in addition, the assignment may<br>require students to type text directly into the text | Edit +                        |  |
| Open Educational             |                                              | $^{\circ}$<br>Database                      | editor. An assignment can also be used to<br>remind students of 'real-world' assignments they             |                               |  |
| Resource (OER)<br>Creation   |                                              | External tool<br>$\circ$                    | need to complete offline, such as art work, and                                                           | + Add an activity or resource |  |
| <b>Data Science: Why?</b>    | + Data Science:                              | $\odot$<br>Feedback                         | thus not require any digital content. Students<br>can submit work individually or as a member of a        | Fift =                        |  |
| SterM bns                    | Data Science: Why? and WI                    | $\Omega$<br>Forum                           | group.                                                                                                    |                               |  |
| Data Science:<br>Algorithms  | $+$ $\sqrt{}$ Quiz1 $\rightarrow$            | $\odot$<br>Glossary                         | When reviewing assignments, teachers can<br>leave feedback comments and upload files, such                | $Edt = -2$                    |  |
| <b>In</b> Data Science: How? |                                              | $\circ$<br>Lesson                           | as marked-up student submissions, documents<br>with comments or spoken audio feedback.                    | + Add an activity or resource |  |
|                              | + Data Science:                              | $\odot$<br>Quiz<br>SCORM package<br>$\odot$ | Assignments can be graded using a numerical<br>or custom scale or an advanced grading method              | Edit +                        |  |
| <b>Home</b>                  | Data Science: Algorithms                     | $\odot$<br>Survey                           | such as a rubric. Final grades are recorded in                                                            |                               |  |
| <b>Dashboard</b>             |                                              | $\Omega$<br>Wiki                            | the gradebook.                                                                                            | + Add an activity or resource |  |
| Calendar                     | + Data Science:                              | Workshop<br>$\odot$                         | A More help                                                                                               | Edit +                        |  |
| Private files                | Data Science: How?                           | <b>RESOURCES</b>                            |                                                                                                    |                               |  |
| My courses                   |                                              |                                             |                                                                                                    | + Add an activity or resource |  |
| Introduction to Moodle       |                                              |                                             | Add<br>Cancel                                                                                             | + Add topics                  |  |

Figure 3.11: General setting of adding assignments under a topic in a course in MOODLE.

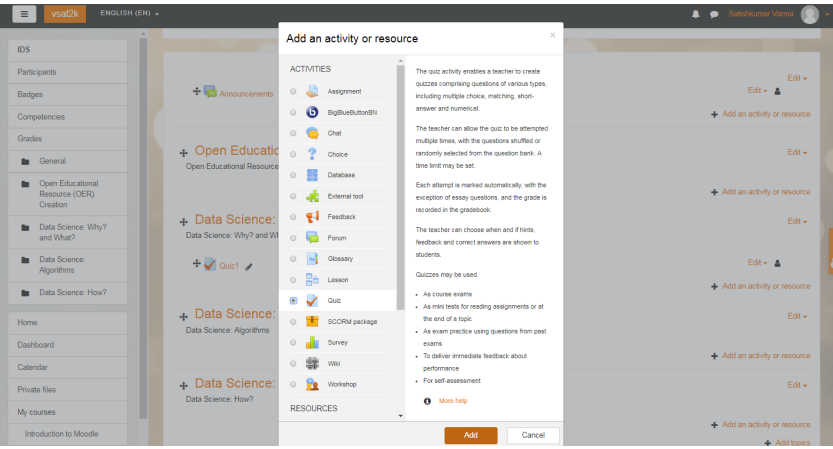

Figure 3.12: General setting of adding a quiz under a topic in a course in MOODLE.

<span id="page-10-0"></span>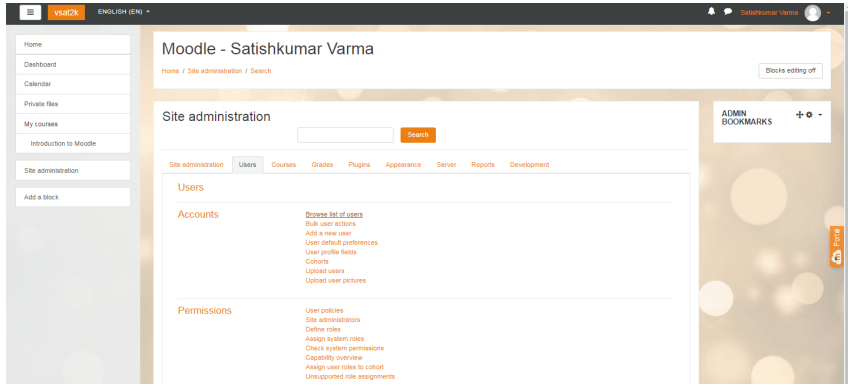

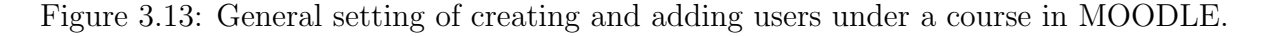

Step 4: Verify the contents of the restore by going back to the lesson

Step 5: After verifying, post the instructions to your students to complete the lesson activity before the next class using MOODLE forums.

Step 6: Before start of the next class please go and check the reports (see Figure [3.17](#page-12-1) to see how students performed.

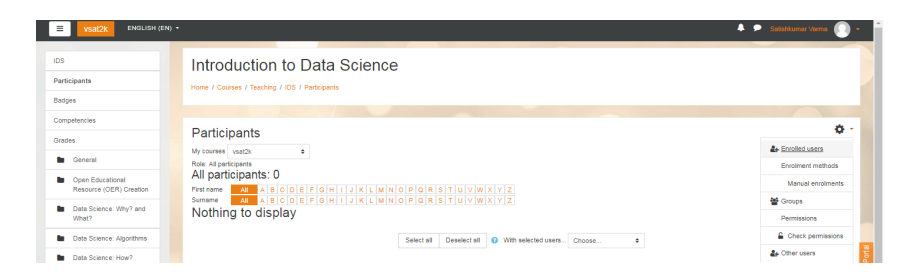

Figure 3.14: General setting of creating and adding users under a course in MOODLE.

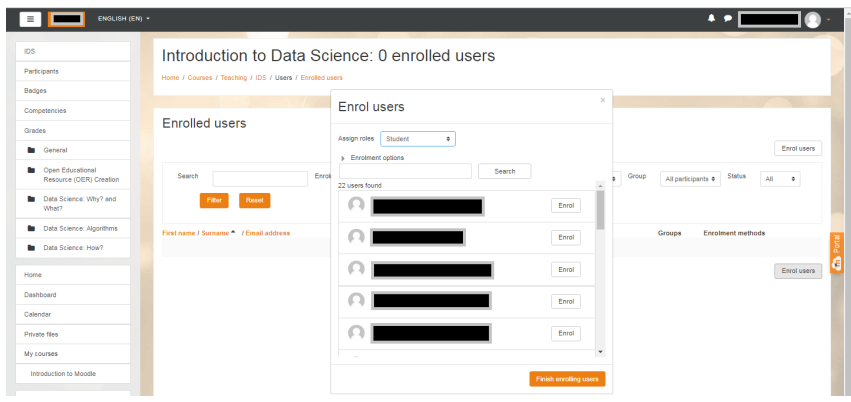

Figure 3.15: General setting of enrolling a user in a course in MOODLE.

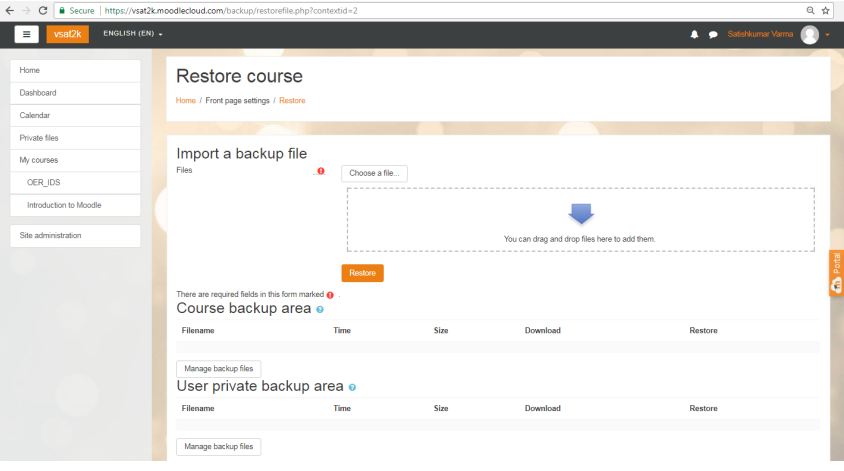

<span id="page-11-0"></span>Figure 3.16: Screenshot of restore course.

There are two Flipped Classroom Activity Using Existing Video Content. PDF is prepared in LaTeX. Video content is used from YouTube (Standard YouTube License)

Additionally, if there are some common errors made by students, you may start the face-toface session with a Peer Instruction question to elicit the misconception and resolve it.

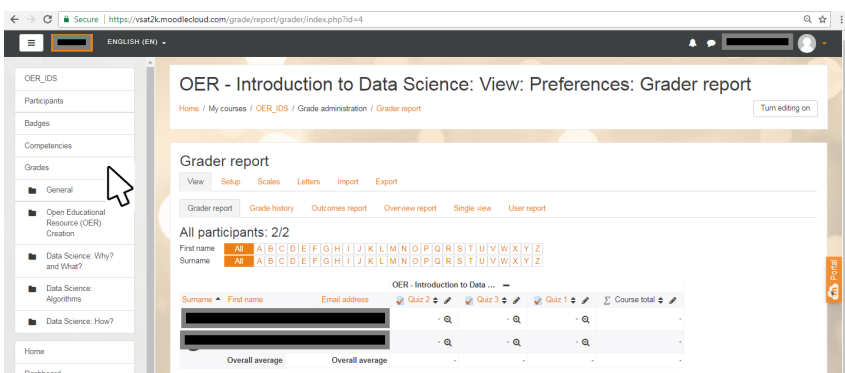

<span id="page-12-1"></span>Figure 3.17: Screenshot of grade report.

## <span id="page-12-0"></span>3.4 Best Practices with Lesson Activity

Here are some of the best practices from our experience on using this Lesson Activity in classroom:

- 1. Provide this activity at least 1 week in advance.
- 2. Provide minor incentive (marks) for completion of the activity.
- 3. Ensure that there is a tangible output at the end of out-of-class activity to ensure learners are interested (E.g. For the lesson "Data Science – How?" students had to create data science for two videos.)
- 4. It would be good if the screencasts and resources were separately available in a "Resources" folder in the MOODLE course itself. This will take care of common cribs related to "website not available", "resources not accessible" etc.

## <span id="page-13-0"></span>Evaluating Effectiveness of OER

The OER effectiveness can be assessed at two levels:

- 1. At the student level
- 2. At the consumer level

#### <span id="page-13-1"></span>4.1 Effectiveness at the student level

Effectiveness at the student level involves metrics related to student access of the resource and student learning.

The Moodle lesson report can be used to evaluate this effectiveness, with the report showing the total number of students who accessed the reports (along with time) and their marks (based on their answers to MCQs). Additionally there is an option for teacher to grade essays and these marks also will be calculated if needed.

#### <span id="page-13-2"></span>4.2 Effectiveness at consumer level

OER consumers are typically teachers who want their students to learn data science: Why?, What? and How?

Linking a survey (see Survey Questions in Table [4.1](#page-14-1) on three main constructs – Ease of Use, Concept Coverage and Concept Complexity, can help in identifying the effectiveness of this OER at consumer level. This has to be done as a follow-up activity.

#### <span id="page-13-3"></span>4.2.1 Implementing Survey

Thus every user who downloads this resource will be asked their email address and as a follow up the survey will be send to their email address.

To achieve this a simple plugin<https://wordpress.org/plugins/mail-subscribe-list/> that allows visitors to enter their name and email address is added on my website, the visitors details are then added to the subscribers list which is available to view and modify in the WordPress admin area.

This plugin can be used not only for Mailing List subscriptions but can be used generally for collecting email address and/or peoples names that are visiting your website.

| <b>SN</b> | <b>Construct</b>     | <b>Question</b> |                                                                                                  | <b>Scale</b>                             |  |
|-----------|----------------------|-----------------|--------------------------------------------------------------------------------------------------|------------------------------------------|--|
| 1         | Ease of Use          |                 | 1     found it easy to download the Lesson<br>Activity                                           | <b>Strongly Disagree</b><br>to           |  |
|           |                      |                 | 2  I found the instructions to setup the Lesson<br>Activity useful in setting the activity in my | <b>Strongly Agree</b><br>(5-point Likert |  |
|           |                      | 3               | I was able to successfully create Lesson in<br>my own course                                     | Scale)                                   |  |
|           | 2 Concept Coverage   |                 | 1 The Lesson covers the required concepts<br>related to data science that I need for my          |                                          |  |
|           | 3 Concept Complexity |                 | 1 The content inside the Lesson is too<br>complex for my students to understand                  |                                          |  |

<span id="page-14-1"></span>Table 4.1: Details of survey questions.

#### <span id="page-14-0"></span>4.2.2 Survey Questions

The survey questions are given in Table [4.1.](#page-14-1) The [\[2\]](#page-18-1)] is used for adding plugin in my WordPress Website for user who downloads this resource will be asked their email address and as a follow up the survey.

# <span id="page-15-0"></span>Section 5 Consolidated Log of Team Work

The consolidated log of team work is as shown in Table [5.1.](#page-15-2)

| <b>Activity</b>          | <b>Team Member</b>   | <b>Member Name</b> | <b>Amount of Time</b>        | <b>Additional Logs if any</b> |  |
|--------------------------|----------------------|--------------------|------------------------------|-------------------------------|--|
| <b>Discussion</b>        | Team Leader          | Satishkumar Varma  | $(15 + 10 + 15 + 5 + 5)$ min | Discussion and                |  |
|                          | Team Member 1        | Dhiraj Amin        |                              | <b>Comments in Whatsapp</b>   |  |
|                          | <b>Team Member 2</b> | <b>Vinod Kadam</b> |                              |                               |  |
| <b>Tool Exploration</b>  | <b>Team Leader</b>   | Satishkumar Varma  | More than one week           | Plan discussed and snapshot   |  |
|                          | Team Member 1        | Dhiraj Amin        | More than one week           | given                         |  |
|                          | Team Member 2        | <b>Vinod Kadam</b> | More than one week           |                               |  |
| <b>OER Creation</b>      | Team Leader          | Satishkumar Varma  | More than one week           | Quiz created in google        |  |
|                          | Team Member 1        | Dhiraj Amin        | More than one week           | spreadsheet                   |  |
|                          | Team Member 2        | <b>Vinod Kadam</b> | More than one week           |                               |  |
| <b>OER</b>               | Team Leader          | Satishkumar Varma  | More than one week           | <b>Review</b>                 |  |
| Documentation            | Team Member 1        | Dhiraj Amin        | More than one week           | <b>Comments in Whatsapp</b>   |  |
|                          | Team Member 2        | Vinod Kadam        | More than one week           |                               |  |
| <b>Individual</b>        | Team Leader          | Satishkumar Varma  | $120$ min                    | <b>Review</b>                 |  |
| <b>Reflection (Diary</b> | Team Member 1        | Dhiraj Amin        | 90 min                       | <b>Comments in Whatsapp</b>   |  |
| Logging)                 | <b>Team Member 2</b> | <b>Vinod Kadam</b> | 40 Min                       | (Snapshot given)              |  |
| <b>OER Evaluation</b>    | <b>Team Leader</b>   | Satishkumar Varma  | More than One Day            | <b>Shared in Google Docs</b>  |  |
|                          | Team Member 1        | Dhiraj Amin        |                              |                               |  |
|                          | Team Member 2        | <b>Vinod Kadam</b> |                              |                               |  |

<span id="page-15-2"></span>Table 5.1: Details of survey questions.

#### <span id="page-15-1"></span>5.0.1 Additional Teamwork Logs

The log of Goodle Spreasheet used to collect and form Quiz questions for Out-Side Classroom activity is shown in Figure [5.1.](#page-16-0)

Some snapshot (see Figure [5.2\)](#page-16-1) are given here for documentation and additional logs. See recorded video here as a team work log [https://goo.gl/ANmkJY.](https://goo.gl/ANmkJY)

| File |                | <b>OER Quiz Questions Nov17.xlsx</b><br>Comments<br>Edit View Insert Format Data Tools Add-ons<br>Help<br>Last edit was 5 minutes ago                                         |                                                                                                    |                                                                                                    |                                                                           |                                                                                         |   | <b>G</b> Share |
|------|----------------|----------------------------------------------------------------------------------------------------|----------------------------------------------------------------------------------------------------|----------------------------------------------------------------------------------------------------|---------------------------------------------------------------------------|-----------------------------------------------------------------------------------------|---|----------------|
| ē    | $n \approx 7$  | 100% - \$ % .0 .00 123 -<br>Calibri<br>11                                                                                                    | $I \oplus A$ .<br>B                                                                                     | $\mathsf{A} \mathsf{A} = \mathsf{B} \mathsf{B} + \mathsf{B} \mathsf{B} \mathsf{B} + \mathsf{B} \mathsf{B}$        | E - T - P - V - © 미 미                                                     | $\overline{Y}$ $\cdot$ $\overline{\Sigma}$ $\cdot$                                      |   | $\wedge$       |
|      | $\mathbf{B}$   | $\mathbf{c}$                                                                                                    | D                                                                                                    | Ε                                                                                                    | F                                                                         | G.                                                                                      | н |                |
|      |                |                                                                                                    |                                                                                                    |                                                                                                    |                                                                           |                                                                                         |   |                |
|      |                | Algorithms: Questions data science answers                                                                                                    |                                                                                                    |                                                                                                    | <b>Options</b>                                                            |                                                                                         |   |                |
|      |                | <b>SN</b> Quiz Question                                                                                                    | A                                                                                                    | B                                                                                                    | c                                                                         | D                                                                                       |   |                |
|      | 1.             | Question "Is this X or Y?" uses                                                                                                    | classification<br>algorithms                                                                            | anomaly detection<br>algorithms                                                                                   | regression<br>algorithms                                                  | clustering<br>algorithms                                                                |   |                |
|      | $\overline{2}$ | Quesiton "How is this organized?" uses                                                                                                    | reinforcement<br>learning algorithms                                                                    | anomaly detection<br>algorithms                                                                                   | regression<br>algorithms                                                  | clustering<br>algorithms                                                                |   |                |
|      | 3              | <b>Reinforcement learning</b>                                                                                                    | flags unexpected or<br>unusual events or<br>behaviors and gives clues<br>where to<br>look for problems. | is a good fit for<br>automated systems that<br>have to make lots of<br>small decisions without<br>human guidance. | it separates data into<br>natural "clumps." for<br>easier interpretation. | is a machine learning to<br>numerical predict the<br>answer to How much or<br>how many. |   |                |
|      | 4              | Match the following:<br>[a-clustering, b-anomaly detection, c-regression, d-reinforcement<br>learning] and<br>{1-clumps, 2-numerial prediction, 3-no human guidance, 4-weird} | a-1, b-2, c-4, d-3                                                                                      | a-1, b-4, c-2, d-3                                                                                                | a-3, b-1, c-2, d-4                                                        | a-2, b-4, c-1, d-3                                                                      |   |                |
|      | 5              | Anomaly detection                                                                                                    | flags unexpected or<br>unusual events or<br>behaviors and gives<br>clues where to<br>look for problems. | is a good fit for<br>automated systems that<br>have to make lots of<br>small decisions without<br>human guidance. | it separates data into<br>natural "clumps," for<br>easier interpretation. | is a machine learning to<br>numerical predict the<br>answer to How much or<br>how many. |   |                |

Figure 5.1: Goodle Spreasheet used to collect and form Quiz questions

<span id="page-16-0"></span>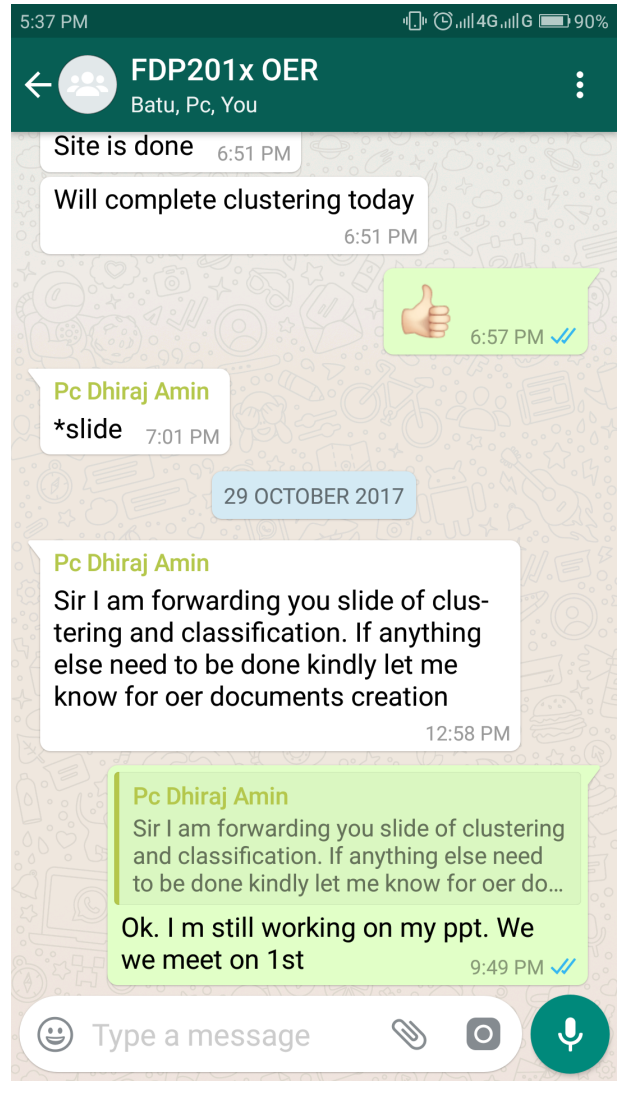

<span id="page-16-1"></span>Figure 5.2: Details of survey questions.

# <span id="page-17-0"></span>Building a Community of MOODLE and Flipped Classroom Adopters

#### <span id="page-17-1"></span>6.1 Possible Sources for Community Building

Some of the viable sources for building a community are:

- Teachers who are using MOODLE
- Teachers who plan to use Flipped Classroom
- Teachers and student who are using LaTeX for preparing technical report and presentations.

#### <span id="page-17-2"></span>6.2 Plans for Community Building

The resource is already available in the [webpage](https://vsat2k.wordpress.com/) and its access requires the users to provide their email id. Thus there will be a list of interested users whom we can follow up using email.

All the interested users can then be connected using a local [Wordpress](https://vsat2k.wordpress.com/) or https://vsat2k.moodlecloud.com/Moodlecloud.com/Moodlecloud.com/Moodlecloud.com/Moodlecloud.com/Moodlecloud.com/Moodlecloud.com/Moodlecloud.com/Mood or https://www.sites.google.com/site/vsat2k/Google website.

# Works Cited

- <span id="page-18-0"></span>[1] Aaron Cocker. (2017, june). a introduction to creating documents in latex. <https://opensource.com/article/17/6/introduction-latex>. [Online; accessed 21-September-2017].
- <span id="page-18-1"></span>[2] Richard Leishman. (november, 2016). leishman, download mail subscribe list, version: 2.1.3. <https://wordpress.org/plugins/mail-subscribe-list/>. [Online; accessed 25-September-2017].
- <span id="page-18-2"></span>[3] MOODLE. (2015, october). moodle docs. [https://docs.moodle.org/29/en/](https://docs.moodle.org/29/en/Lesson_activity) [Lesson\\_activity](https://docs.moodle.org/29/en/Lesson_activity). [Online; accessed 5-November-2017].
- <span id="page-18-3"></span>[4] MOODLE. (2017, may). moodle docs. [https://docs.moodle.org/32/en/Using\\_](https://docs.moodle.org/32/en/Using_Lesson) [Lesson](https://docs.moodle.org/32/en/Using_Lesson). [Online; accessed 5-November-2017].
- <span id="page-18-4"></span>[5] Satishkumar Varma. (2017, july). technical report writing using latex. [https://www.](https://www.sites.google.com/site/vsat2k/latex) [sites.google.com/site/vsat2k/latex](https://www.sites.google.com/site/vsat2k/latex). [Online; accessed 10-September-2017].